Lancer un navigateur web et tapez l'adresse du site MonUP :

#### <http://www2.up.univ-nantes.fr/monup/>

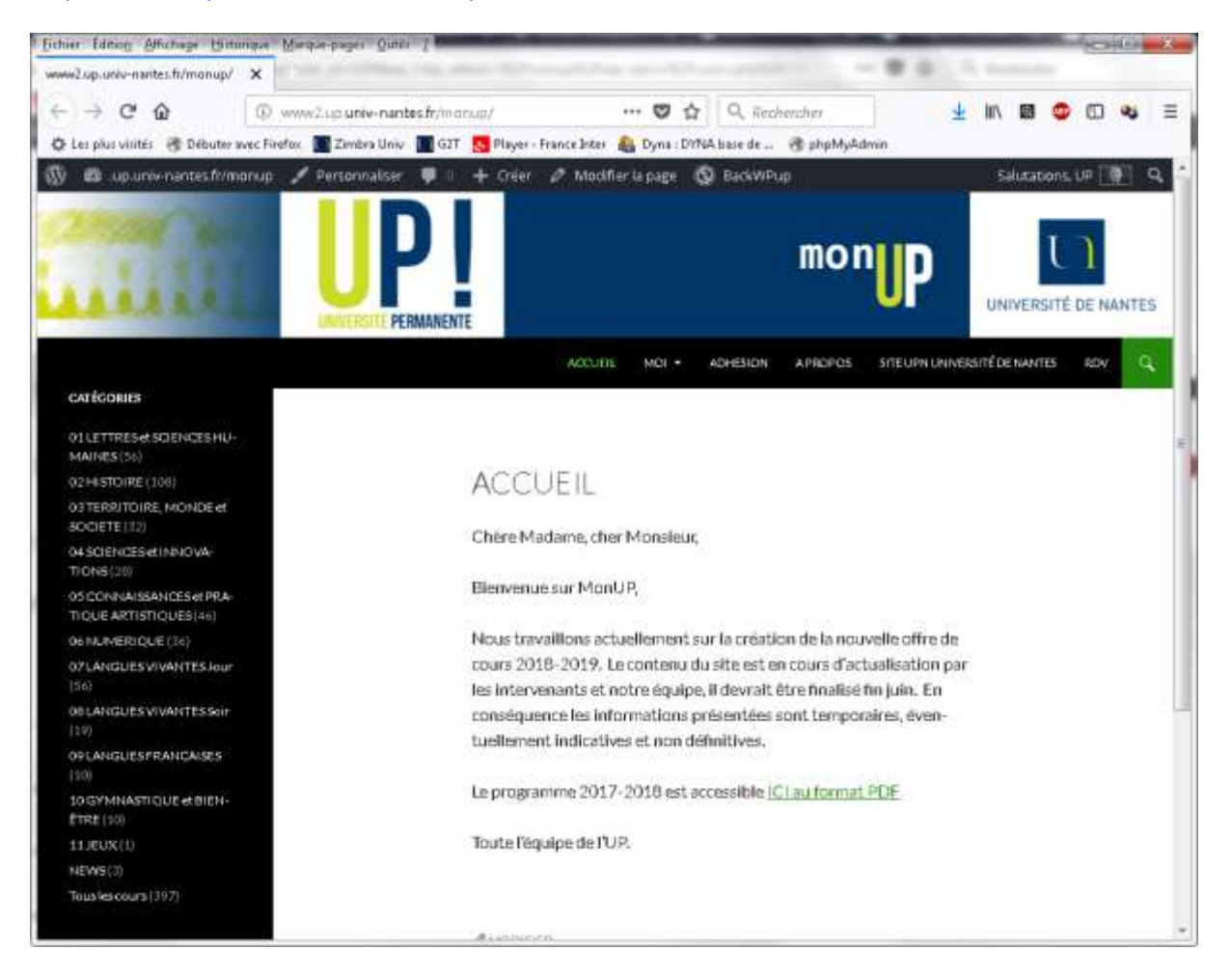

Dans la barre de menu cliquez sur MOI (il ne suffit pas de positionner son curseur il faut cliquer le mot MOI)

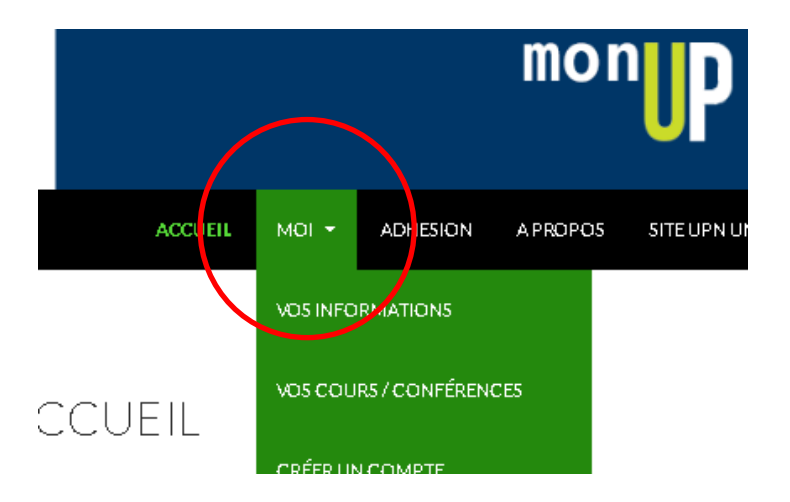

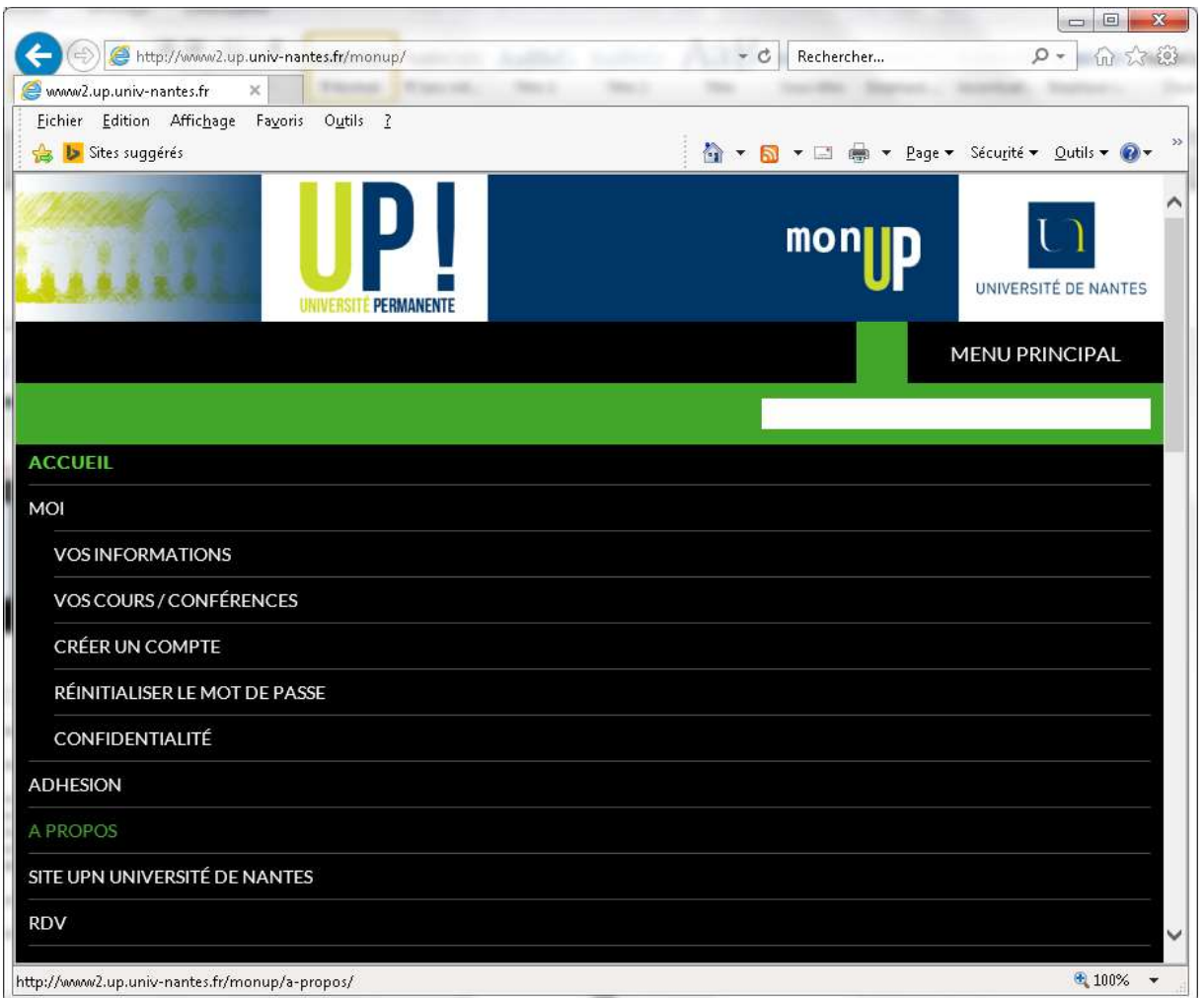

Selon votre navigateur, vous pouvez avoir une autre forme d'affichage (sur tablette notamment) comme le montre l'illustration ci-dessus. Il faut alors cliquez sur MENU PRINCIPAL puis dans la liste déroulante sur MOI<sup>1</sup>

Vous êtes alors orienté(e) vers la page d'identification

 1 C'est le clic égocentrique

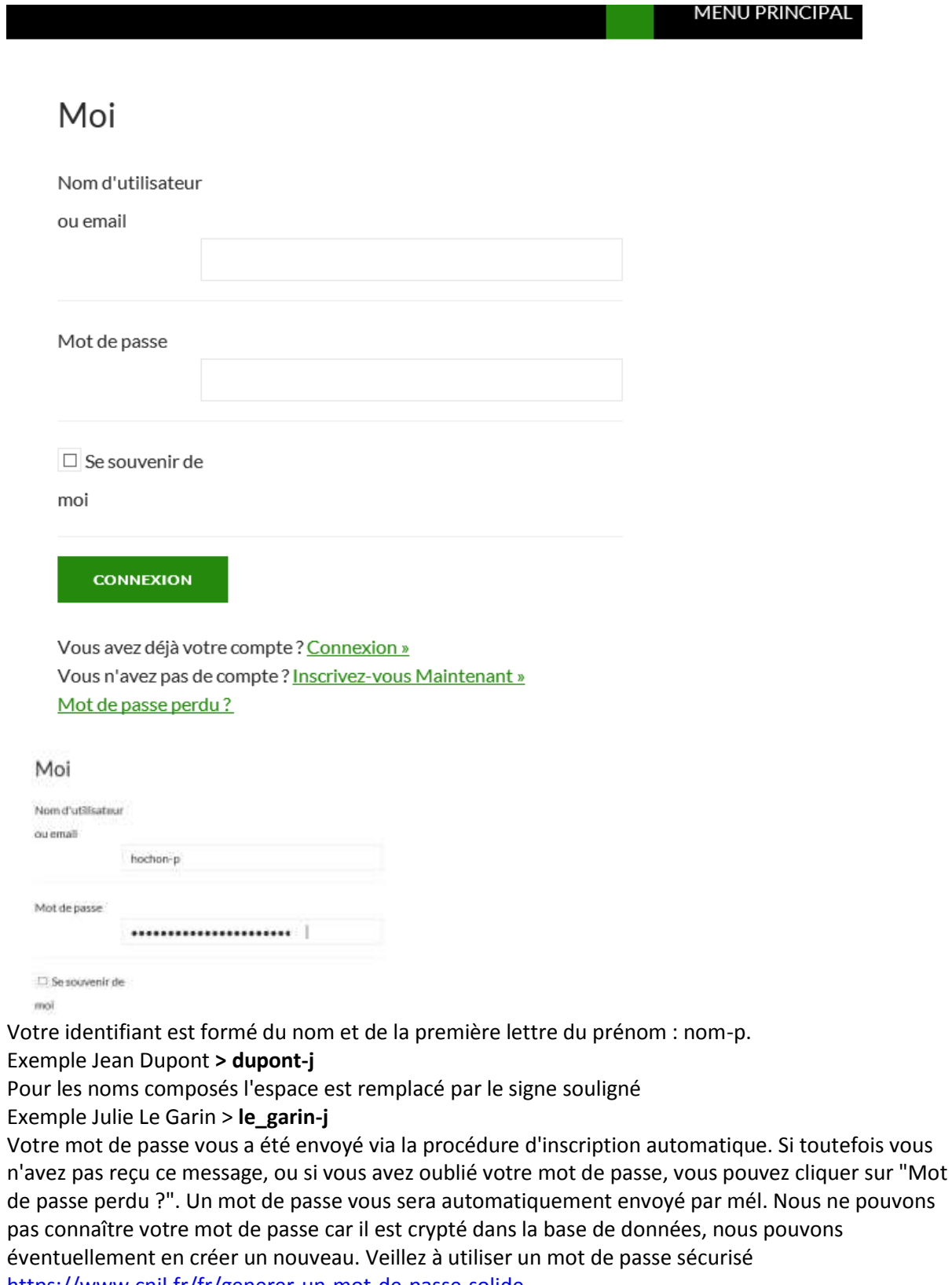

<https://www.cnil.fr/fr/generer-un-mot-de-passe-solide>

Cliquez sur le bouton CONNEXION

Une fois cette étape franchie vous pouvez rechercher vos cours soit à partir du menu soit à l'aide de la fonction recherche.

Ne cliquez pas sur "Inscrivez-vous maintenant" car le compte créé ne permettra pas d'accéder à vos cours.

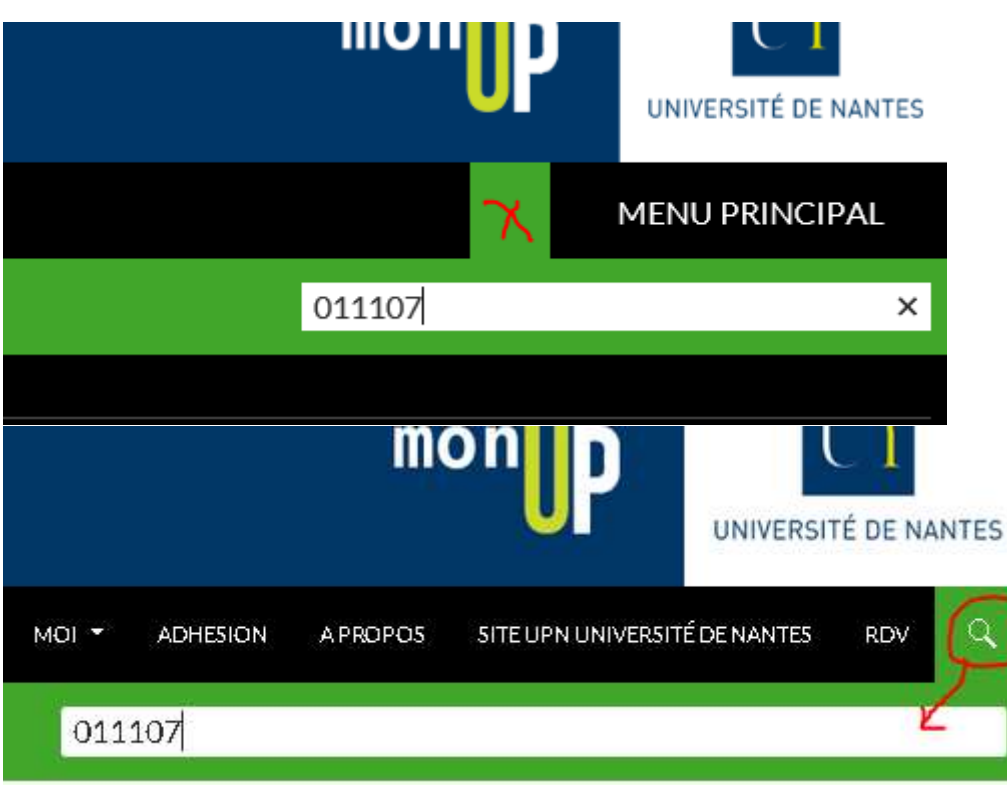

Tapez dans la zone de recherche le code d'un cours, son titre (ou une partie) ou bien encore votre nom et validez en tapant sur la touche ENTREE. Le résultat de la recherche est affiché à l'écran :

Résultats de recherche pour : 011107

01 LETTRES ET SCIENCES HUMAINES, TOUS LES COURS

# 011107 Rencontre avec un poète : Jean De La Fontaine

- $\bullet$  le Vendredi de 09:00 à 10:00
- · 12oct-19oct-9nov-16nov-23nov-30nov-7déc-14déc-21déc-11janv-18janv-25janv
- $\bullet$  30 $\epsilon$

MODIFIER

Si plusieurs éléments répondent au critère de recherche ils sont affichés les uns à la suite des autres. Dans un premier temps – et au plus vite ! - veuillez vérifier les dates et l'horaire proposés et informer notre équipe par mél en indiquant si cela vous convient (ou pas) via l'adresse [maryse.sorin@univ-nantes.fr](mailto:maryse.sorin@univ-nantes.fr) en mettant toujours dans l'objet du message : **Programmation UP**. Dans la négative veuillez indiquer plusieurs jours et horaires afin que nous puissions vous proposez une nouvelle programmation.

**Remarque** : les tarifs ne sont pas encore validés.

Le texte MODIFIER ou AMODIFIER (crayon) vous permet d'accéder à la modification du texte du cours.

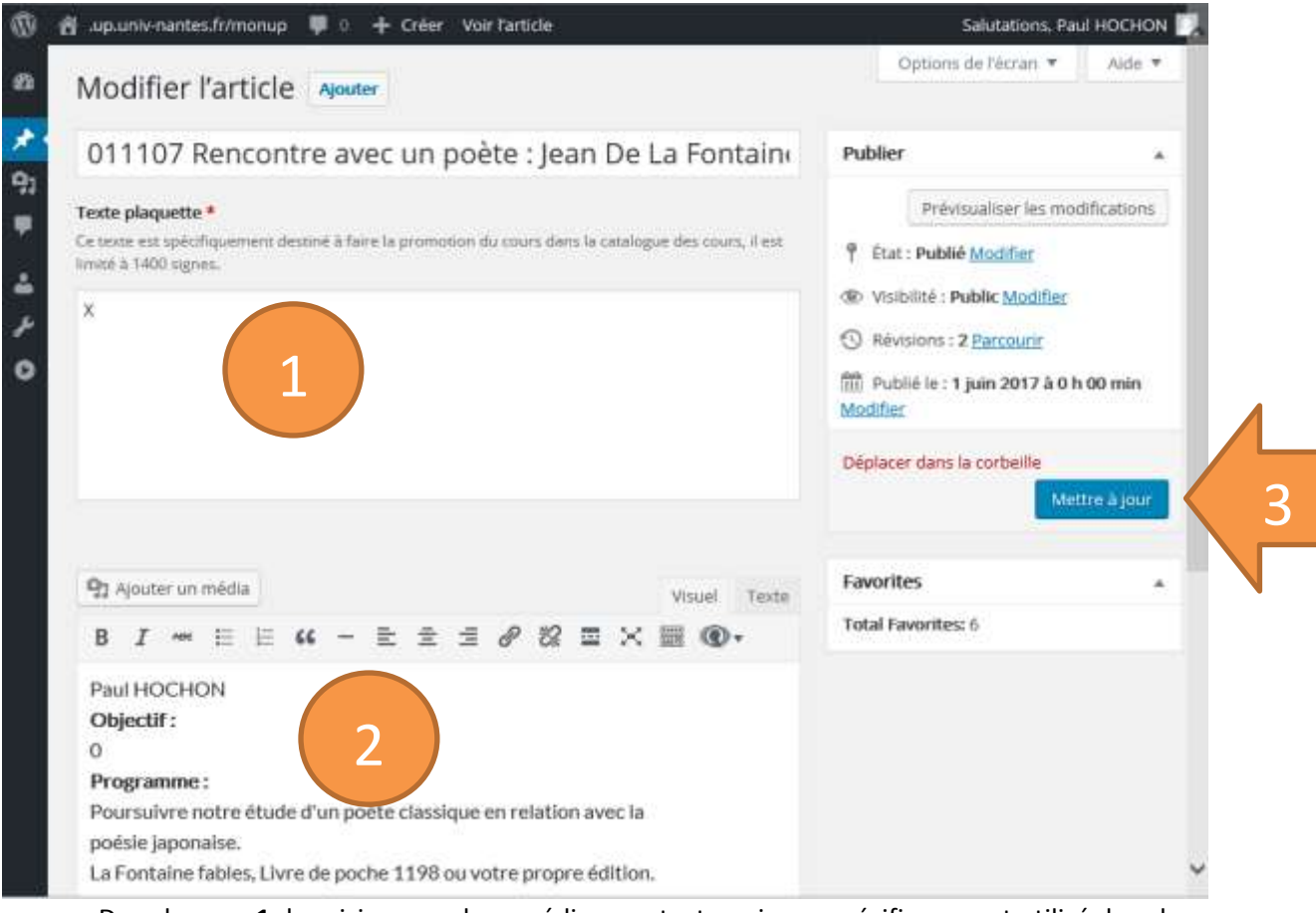

- Dans la **zone 1** de saisie, vous devez rédiger un texte qui sera spécifiquement utilisé dans le catalogue des cours (texte plaquette). La longueur du texte est limitée à 1400 caractères (et doit être au minimum d'un caractère !). Ce texte va servir de promotion pour votre cours.
- La zone de saisie suivante (**zone 2**) permet d'indiquer sur la première ligne le nom de (ou des) l'intervenant(s), les lignes suivantes sont libres. Ce texte apparaitra sur MonUP (alors que le texte "plaquette" n'apparaitra pas sur MonUP vous pouvez donc dupliquer les informations par copier/coller entre les zone1 et 2.
- **IMPORTANT** lorsque les modifications ont été effectuées il faut impérativement cliquer sur le bouton Mettre à jour (**zone 3**).

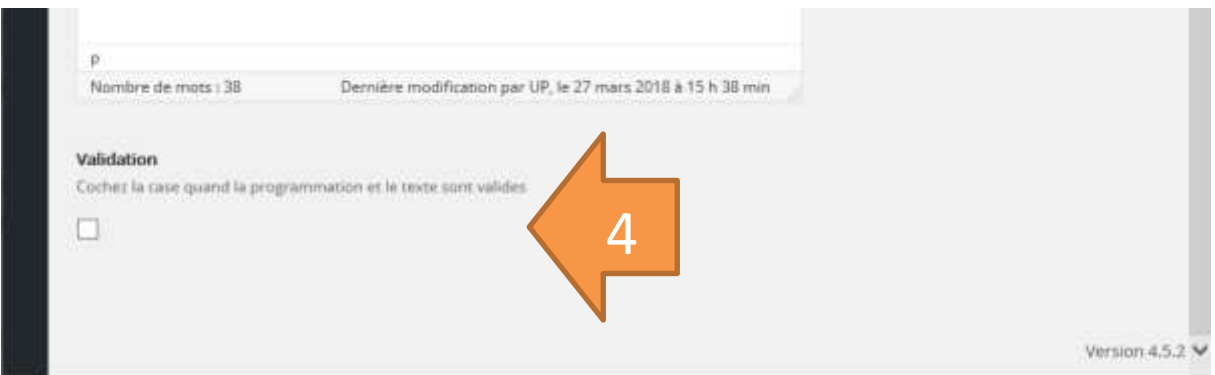

Lorsque vos textes sont définitifs vous pouvez cocher la case en bas de la page (**zone 4**) sans oublier de prévenir notre équipe par mél via l'adresse [maryse.sorin@univ-nantes.fr](mailto:maryse.sorin@univ-nantes.fr) en mettant toujours dans l'objet du message : **Programmation UP**

#### Exemple de saisie finale :

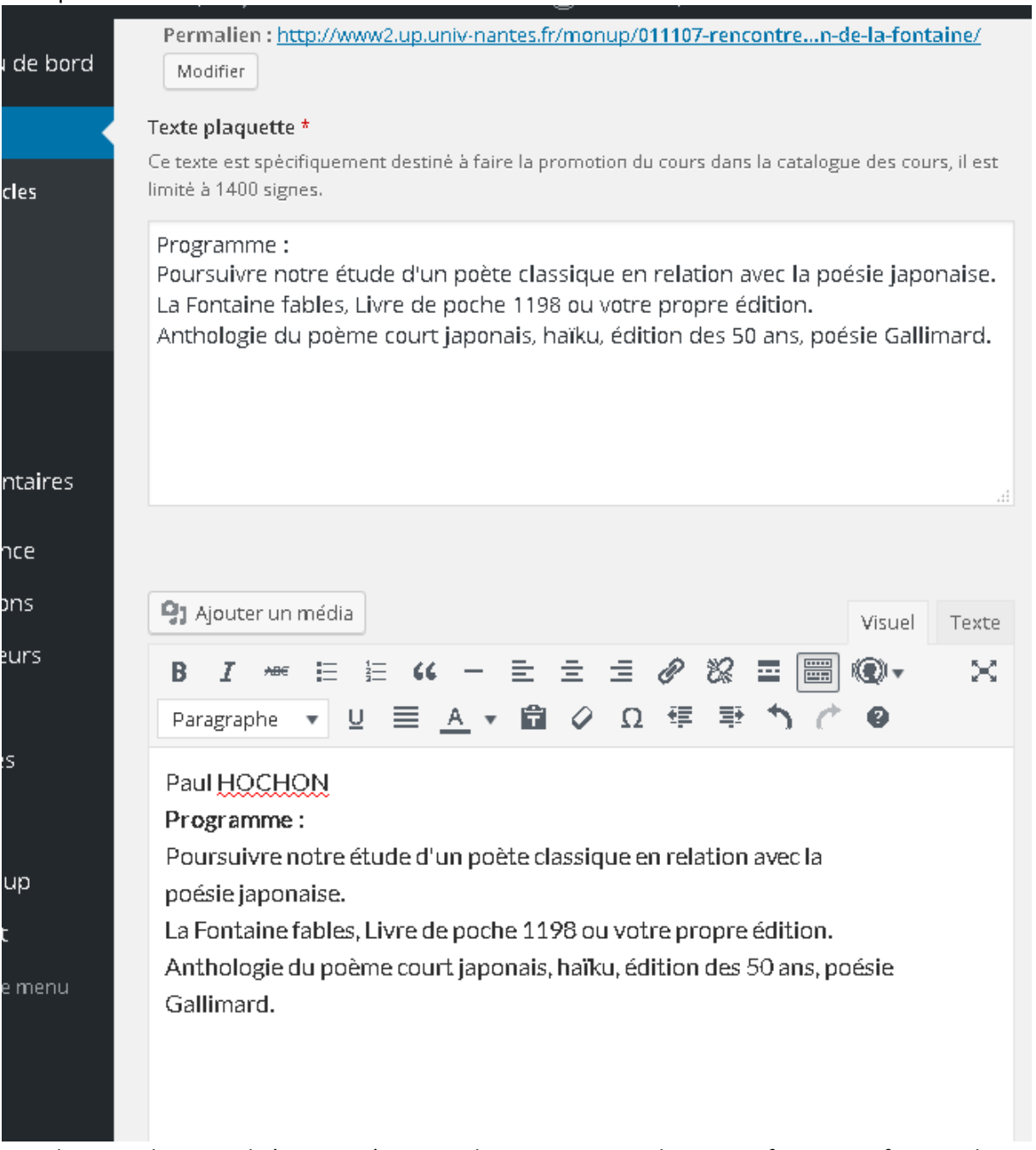

Pour le texte plaquette il n'est pas nécessaire de mettre en gras, la mise en forme sera faite par la suite.

Le programme doit être défini, l'objectif est optionnel (voir exemples ci-après).

Vous devez recommencer la procédure pour chaque cours.

Pour quitter l'application, en haut à droite de l'écran passez la souris sur votre nom ce qui aura pour effet de fait apparaitre un menu déroulant dans lequel vous trouverez l'option : Se déconnecter.

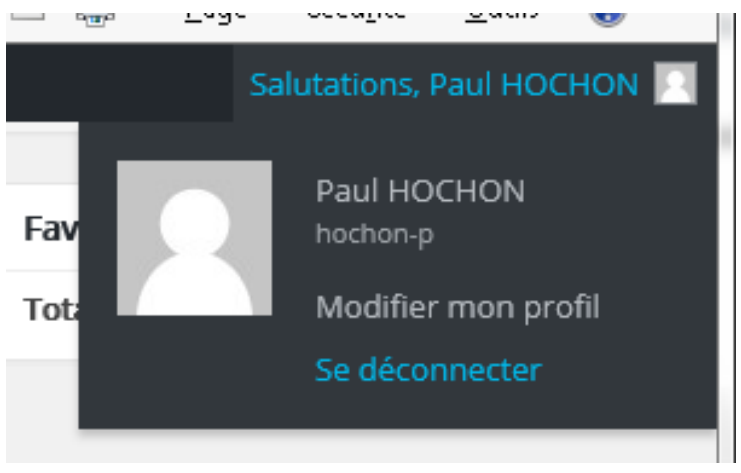

Nous restons à votre disposition pour vous aider dans cette démarche. En vous remerciant pour votre collaboration.

Equipe UP

#### Exemples de textes avec le nombre de caractères (espaces compris) et le nombre de mots afin de donner une idée sur la limite de 1400 caractères

#### **Programme**

Dans Survivance des lucioles, Georges Didi-Huberman a tenté d'esquisser ce que pourrait être une forme de résistance contemporaine au déclin de la culture. Les lucioles n'ont pas disparu, dit-il, mais se sont déplacées en fuyant l'éclairage éblouissant des grandes villes. Guetter les lucioles, c'est "se donner les moyens de [les] voir apparaître dans l'espace surexposé, féroce, trop lumineux, de notre histoire présente. Nous vous proposons de traiter du clair-obscur comme aptitude de la littérature d'aujourd'hui à guetter de petites lumières. A rebours de la tendance répandue à "installer" le monde devant nos yeux sur fond clair et sous la lumière la plus crue possible (condition d'une connaissance certaine), le clair-obscur privilégie les demi-teintes et les zones d'obscurité (comme celles de l'incertitude et de l'oubli). Nous verrons comment Pascal Quignard, Pierre Michon, Pierre Bergounioux et Patrick Modiano ont élaboré une optique spéciale qui nous aide à ouvrir les yeux sur des aspects vitaux mais menacés de notre culture. En procédant à un close reading des textes, en prenant appui des tableaux et des extraits des f lms, en faisant appel aussi à quelques auteurs, nous tenterons de porter au jour ce qui demeure invisible et insaisissable, exclu de toute lumière dominante du XX ème siècle. Conseil de lecture :

Pascal Quignard : *Les solidarités mystérieuses*, 2011 Pierre Michon : *Les Onze* , 2009 Pierre Bergounioux : *Une chambre en Hollande* , 2009 Patrick Modiano : *Dans le café de la jeunesse perdue,* 2007

### **1533 caractères (la limite est dépassée !)**

#### **236 mots**

**Objectif**

Aborder la littérature italienne de manière différente, moins classique, sortir des sentiers battus en s'appuyant sur des vidéos, des tableaux et des lectures de textes en français. Ce cours est ouvert à tous, y compris les personnes ne parlant pas l'italien.

**Programme**

- ƒ Moyen-âge : Dante/Boccace.
- ƒ Les poétesses XVI-XVII.
- $f$  Les biographies d'artistes.
- f Léopardi.
- ƒ Le XIXème siècle : patriotisme féminin.

 $f$  Les nouveaux auteurs

#### **430 caractères**

#### **68 mots**

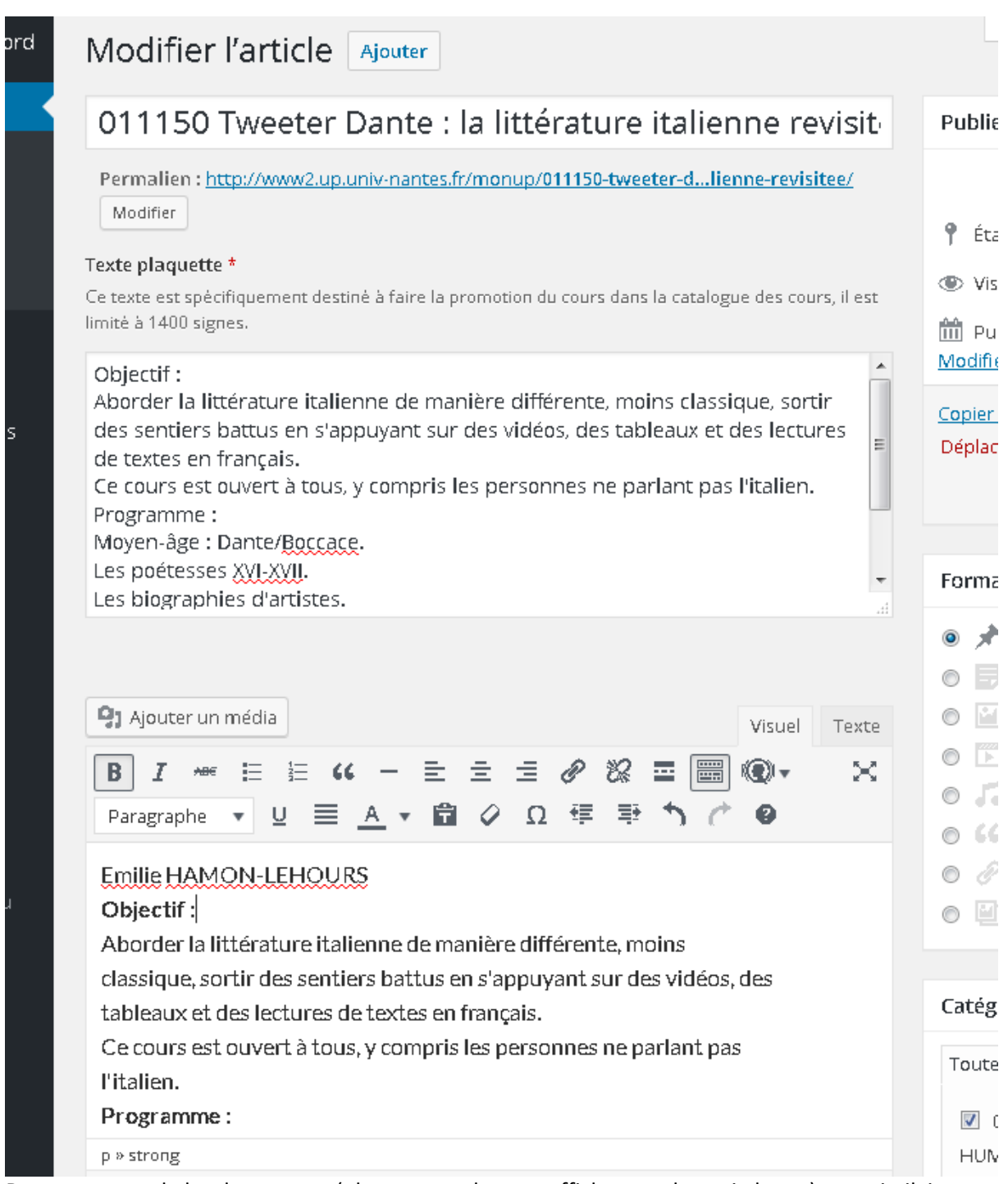

Dans cet exemple les deux textes (plaquette en haut et affichage web partie basse) sont similaires strictement (copier/coller). Si le nombre de caractères est limité pour la partie plaquette, il n'y a pas de limite pour la partie web.

### Résultat sur MonUP en affichage :

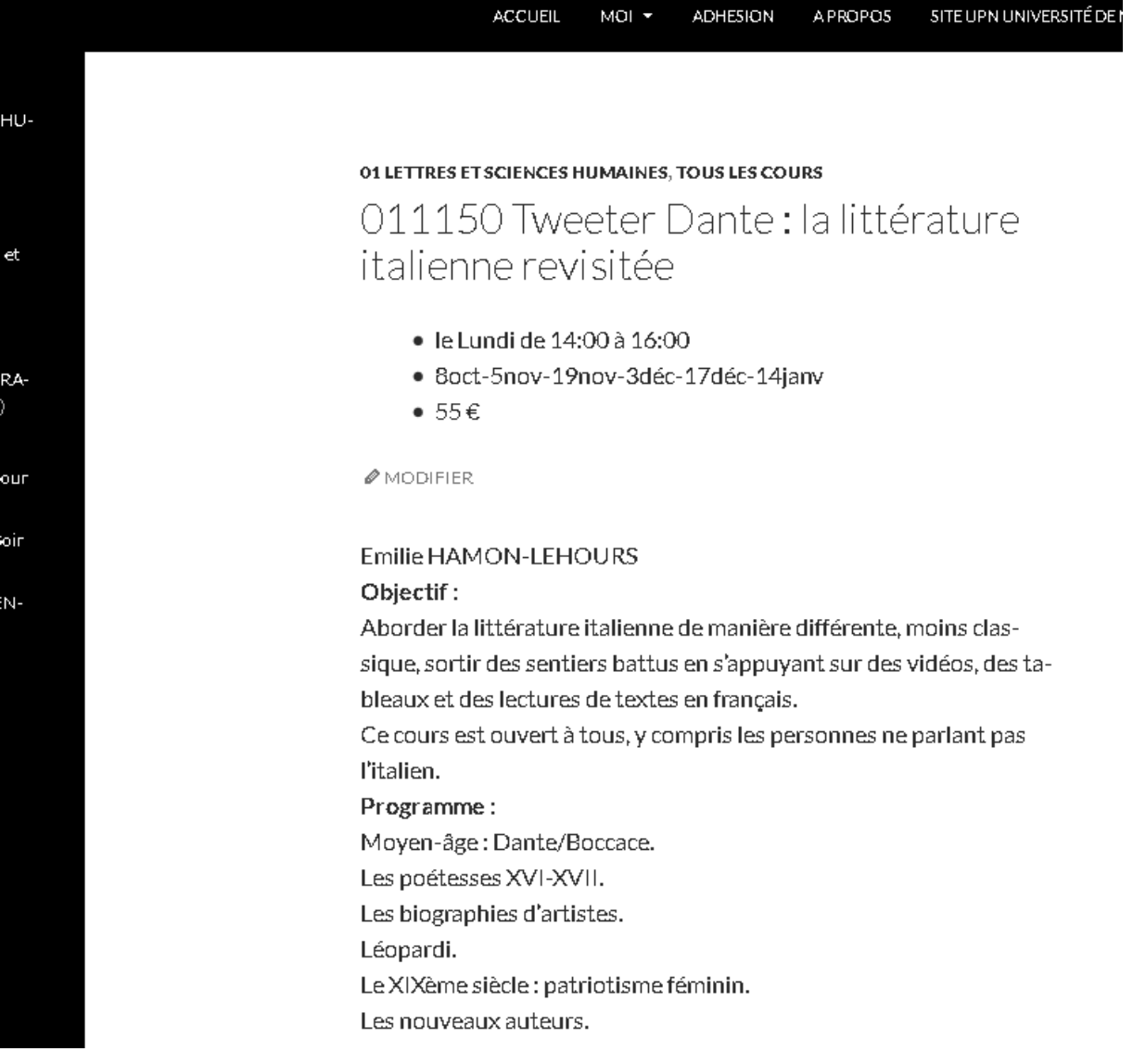